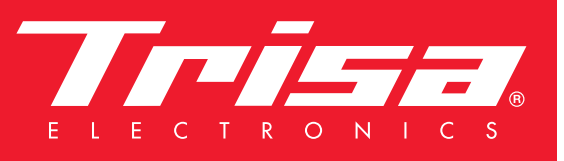

# New App - more features

### App per dispositivi Bluetooth di Trisa Electronics

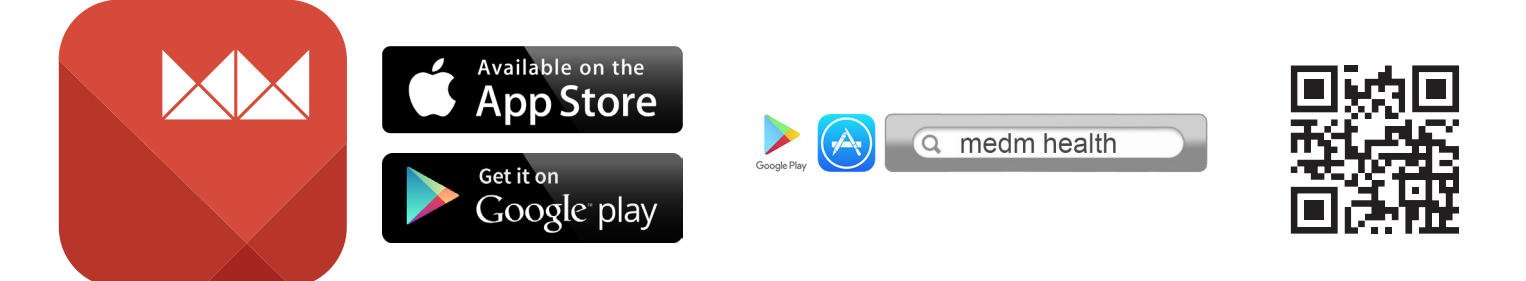

L'app MedM Health è disponibile sia per Android che per iOS. A seconda del sistema operativo, la nostra app può essere scaricata da Google Play (Android) o da App Store (iOS), oppure è sufficiente scansionare il codice QR raffigurato.

MedM Health si lascia così scaricare e installare su smartphone o tablet.

Se il proprio dispositivo dovesse dubitare dell'affidabilità della nuova app, è possibile affrontare il problema come segue:

iPhone:

Andare su Impostazioni/Generali/Profili e abilitare l'app. Importante è l'attivazione della funzione Bluetooth.

Android:

Andare su Impostazioni/App/MedM Health e abilitare l'app. Importante è l'attivazione della funzione Bluetooth.

#### Impostare i dati personali

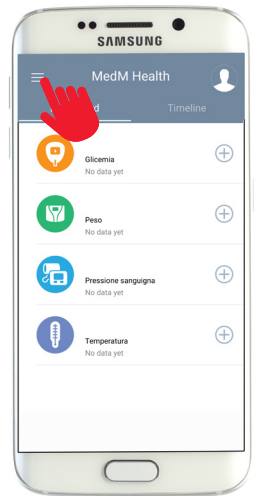

Aprire l'app MedM Health di nuova installazione. Cliccare in alto a sinistra sulla voce Menu.

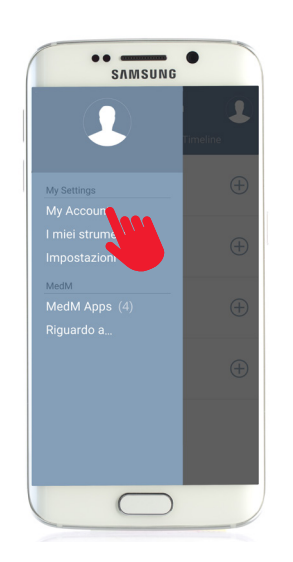

Cliccare su "My Account". Qui è possibile imposta-

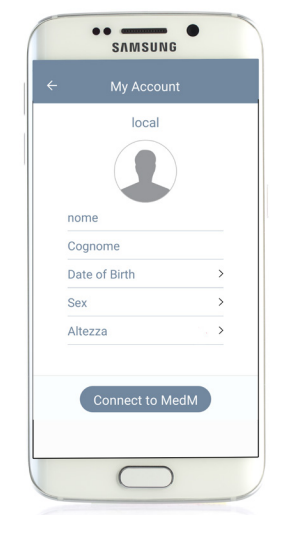

re i propri dati personali come ad es. statura e peso. Queste informazioni sono fondamentali per il calcolo corretto del BMI (Body-Mass-Index).

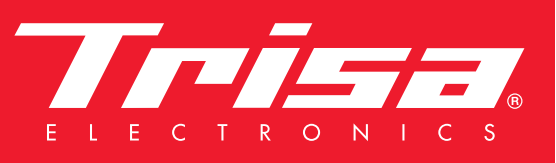

# New App - more features

#### Installare dispositivi Bluetooth di Trisa Electronics

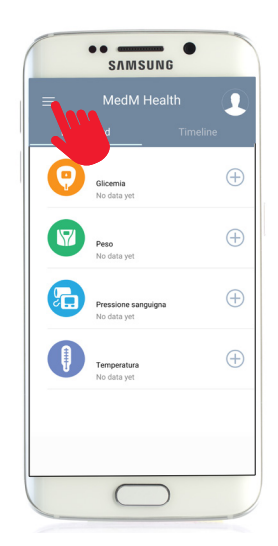

Aprire l'app MedM Health di nuova installazione. Cliccare in alto a sinistra sulla voce Menu.

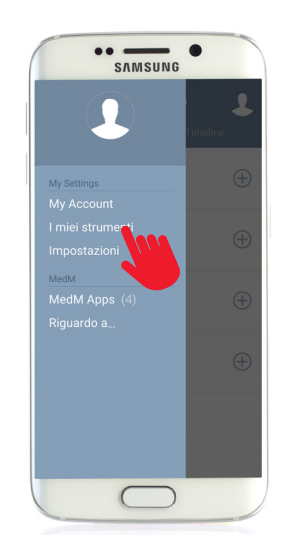

Cliccare su "I miei strumenti".

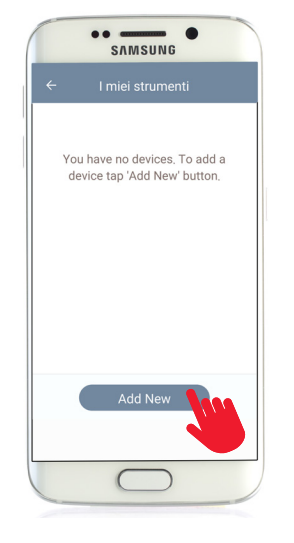

Cliccare su "Add New". L'app individua i nuovi dispositivi. Fatto questo, cliccare sul dispositivo che si desidera aggiungere per ca. 5 secondi il tasto di connessione.

### Dove si trovano i tasti di connessione sui dispositivi?

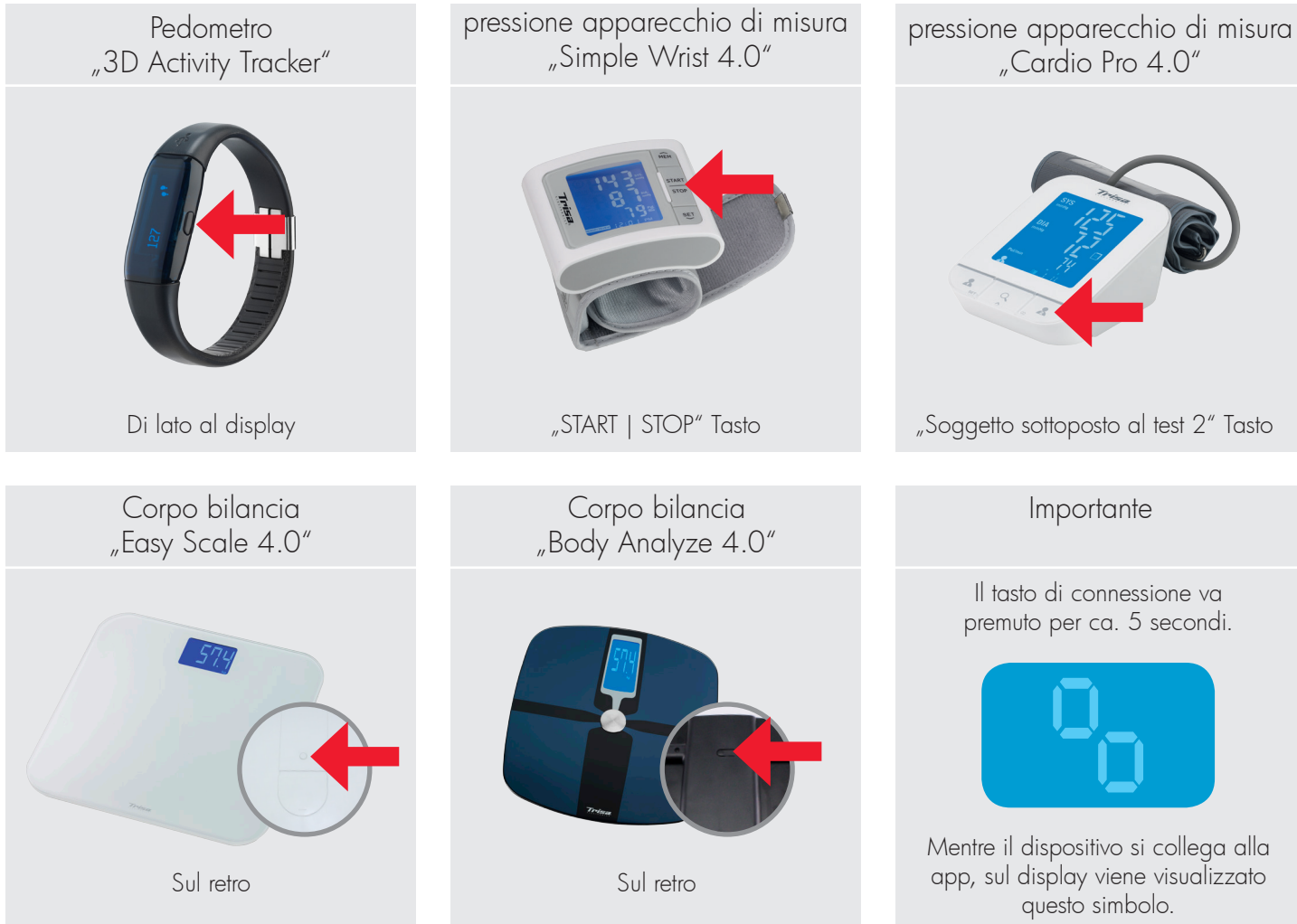

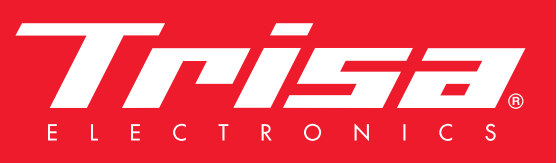

## New App - more features

#### Dove si trovano i tasti di connessione sui dispositivi?

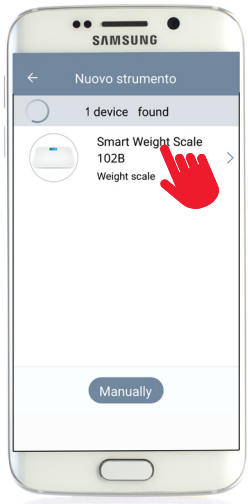

Infine, sul display viene visualizzato il dispositivo. Sfiorare il dispositivo.

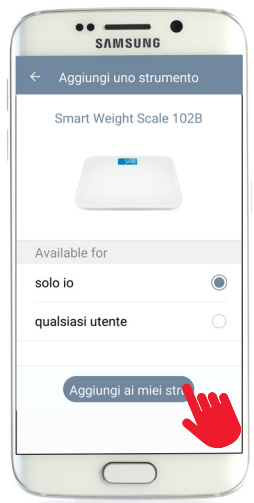

Selezionare se utilizzare il dispositivo da soli o se condividerlo con altri utilizzatori. Cliccare quindi su "Aggiungi uno strumento".

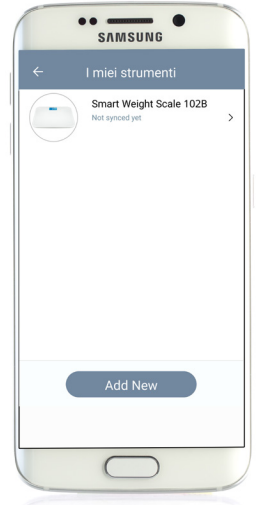

Il dispositivo viene aggiunto e risulta disponibile in "I miei strumenti". Qui è altresì ad es. possibile modificare il nome del dispositivo, se richiesto.

Per aggiungere ulteriori dispositivi è sufficiente cliccare di nuovo su "Add New".

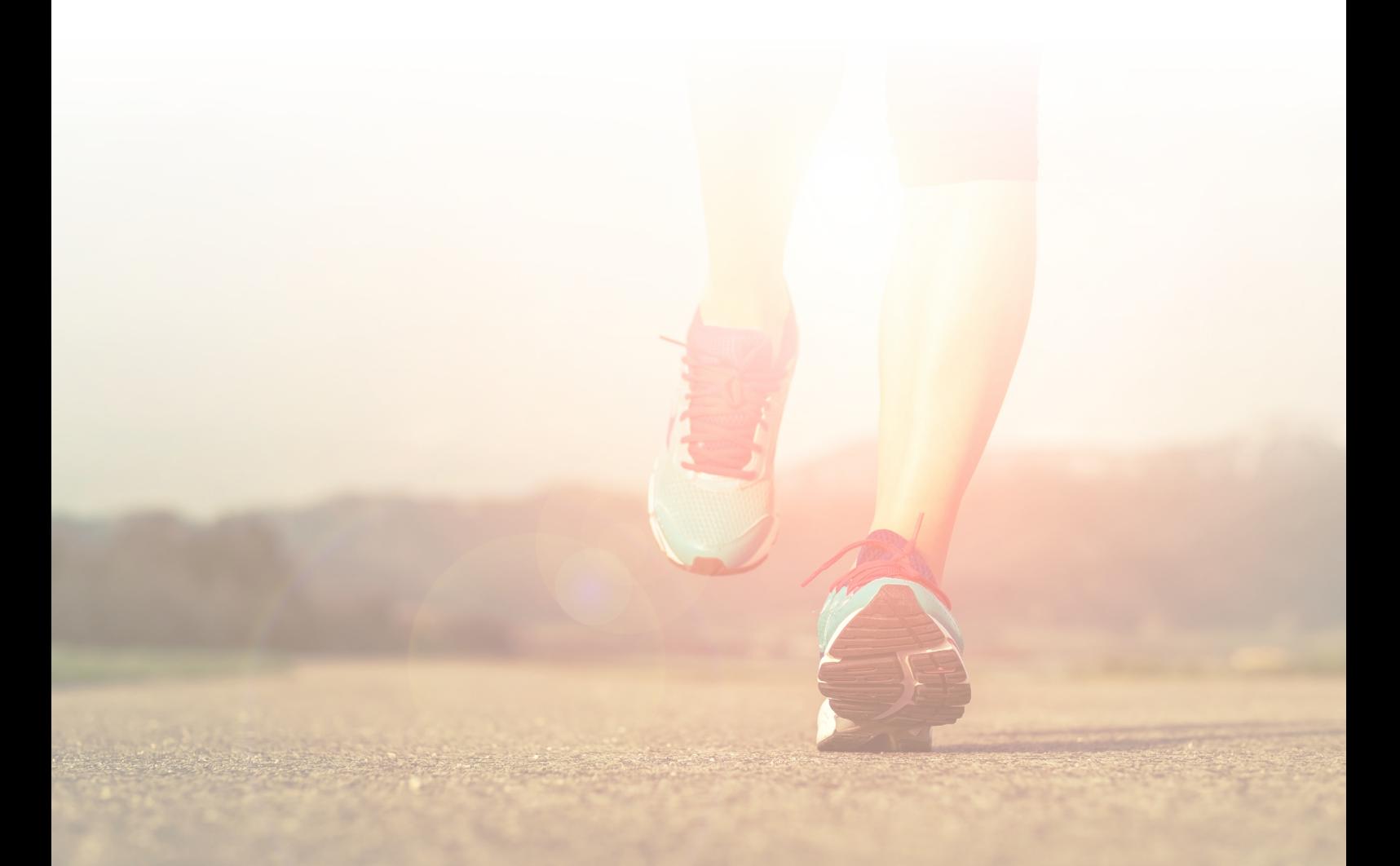